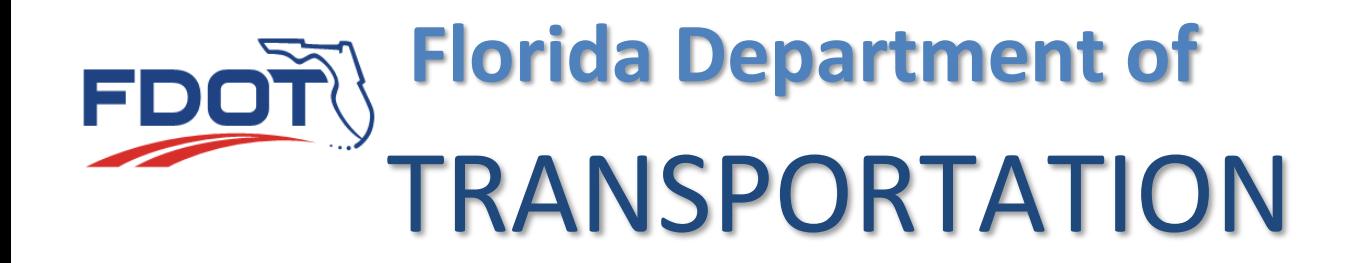

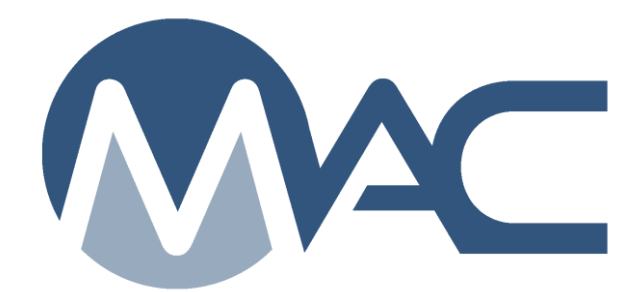

# Program Maintenance User Notifications

May 16, 2019

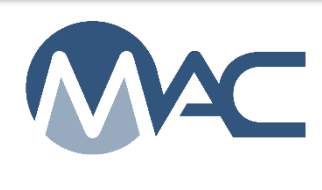

## **Contents**

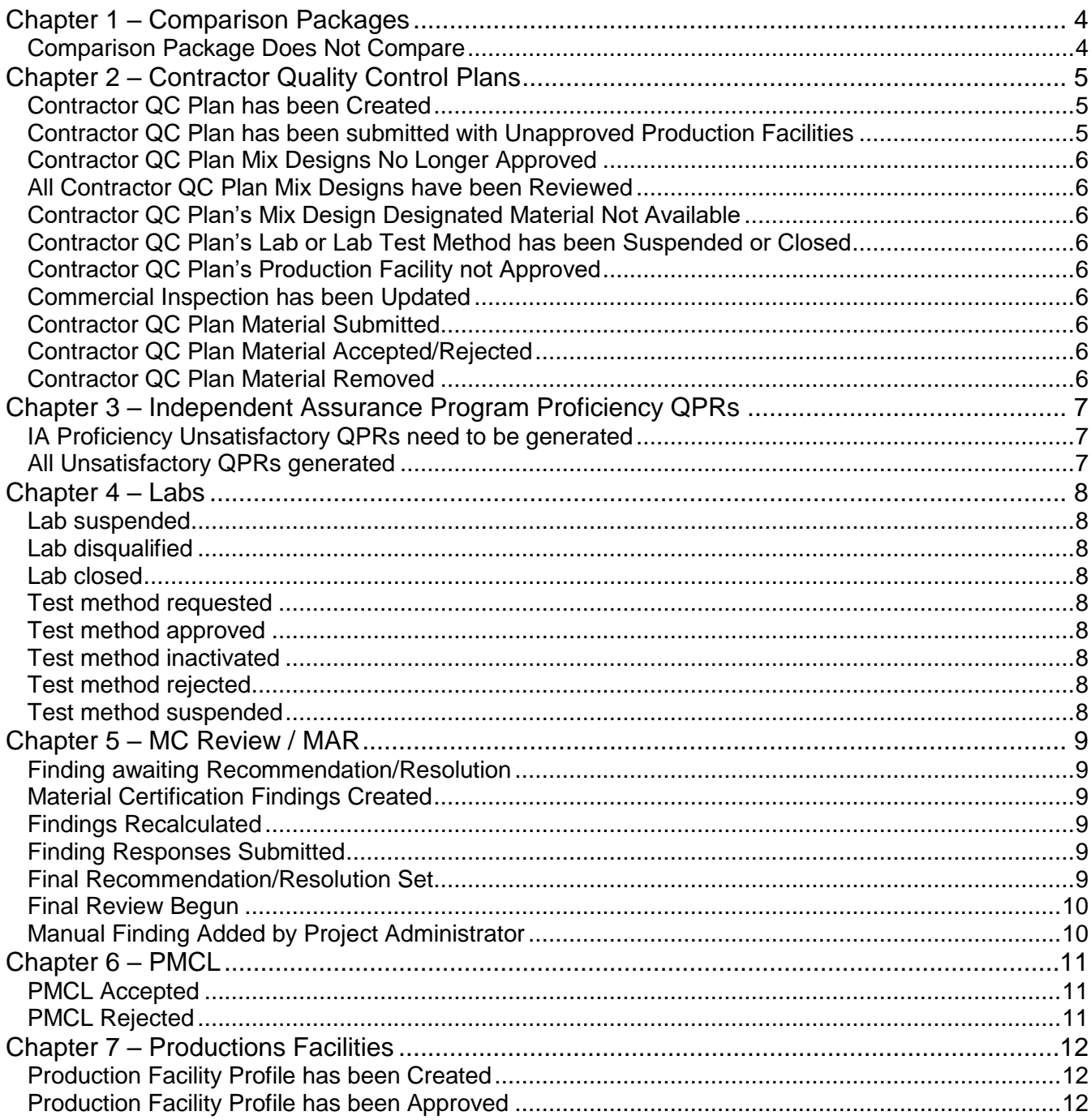

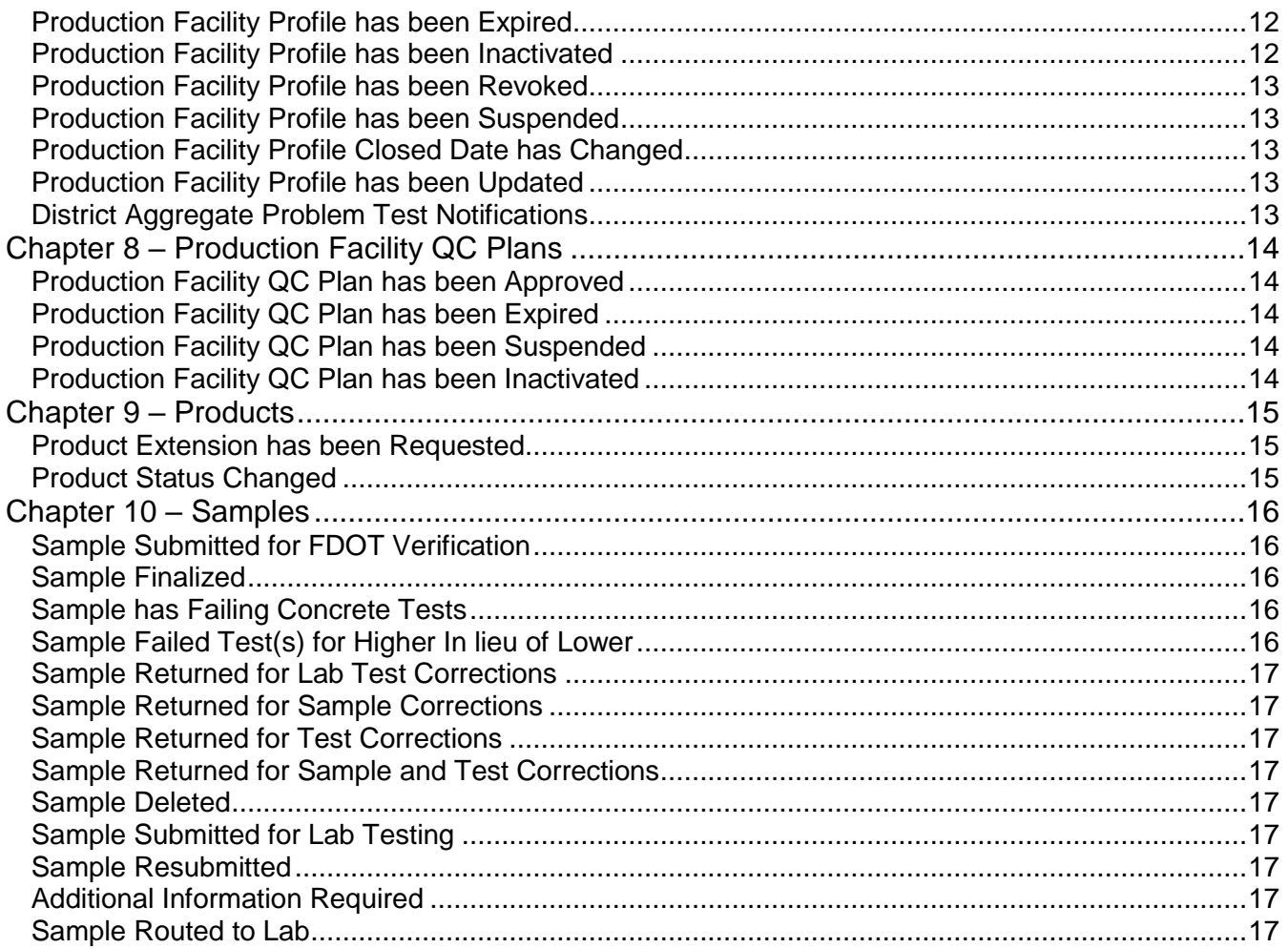

## <span id="page-3-0"></span>**Chapter 1 – Comparison Packages**

PMUs involved in Producer and Contractor QC Program will want to know if a comparison package does not compare so they can assist the PA or FDOT Verifier with ensuring Resolution is performed. In many cases, the DMRO acts as the Resolution Lab.

#### <span id="page-3-1"></span>Comparison Package Does Not Compare

PMUs who want to know when a project comparison package does not compare should use these filters:

- Managing District(s) of the contract
- Project Sample Category
- MAC Material(s)

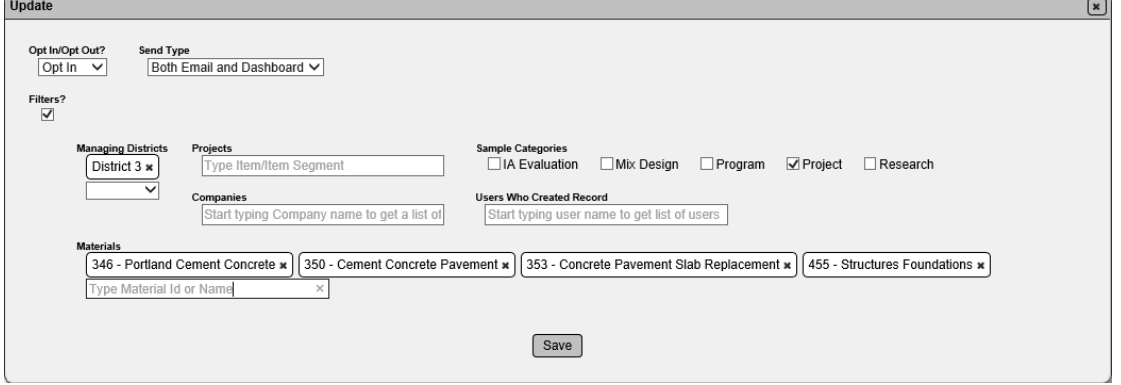

PMUs who want to know when a program comparison package does not compare should use these filters:

- Managing District(s) of the production facility
- Program Sample Category
- MAC Material(s)

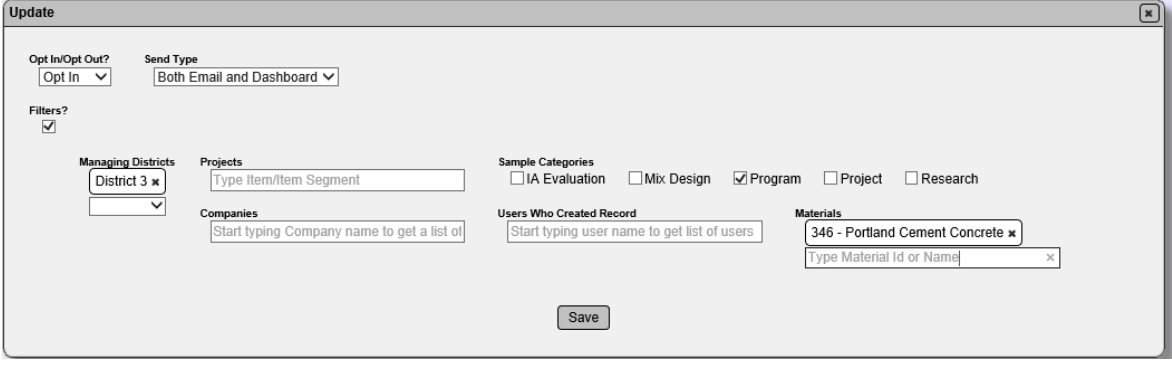

# <span id="page-4-0"></span>**Chapter 2 – Contractor Quality Control Plans**

The appropriate filters for PMUs on Contractor QC Plans are managing district(s) of the contract and production facility material type(s).

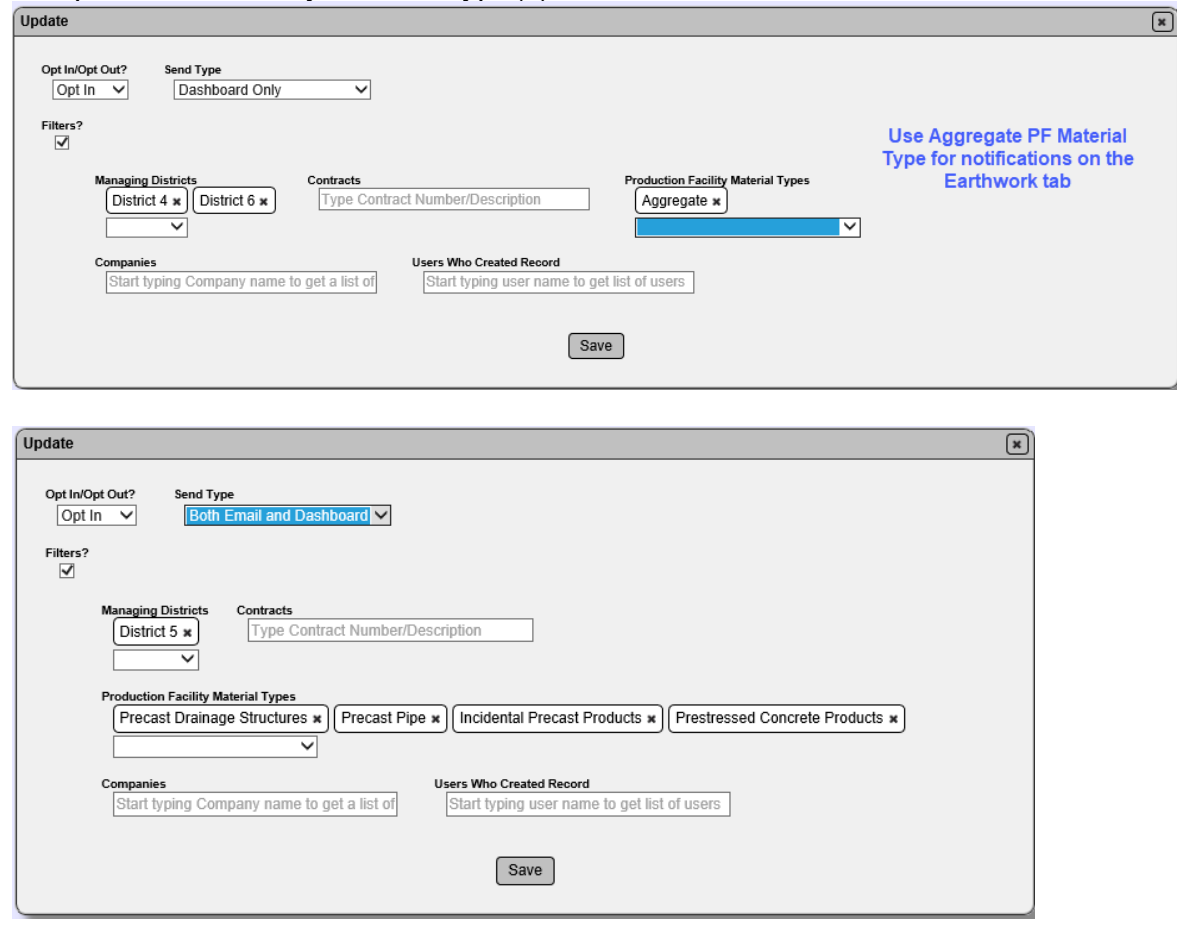

## <span id="page-4-1"></span>Contractor QC Plan has been Created

PMUs can opt in and filter on managing district(s) of the contract if they want to know when a CQCP has been created. It would be more helpful to subscribe to the notification for when a Contractor QC Plan Material is Submitted.

## <span id="page-4-2"></span>Contractor QC Plan has been submitted with Unapproved Production Facilities

This is a subset of the notification for Contractor QC Plan Production facility is not Approved. In this case you will get two notifications, but this one is important because it gets sent when the data entry person submits the Material. It is telling you that the production facility needs additional attention before products or materials can be produced or delivered to the project. PMUs and PAs should communicate with each other to determine the next course of action.

## <span id="page-5-0"></span>Contractor QC Plan Mix Designs No Longer Approved

When the QC data entry person selects structural concrete mix designs on the CQCP, they must be approved or they cannot be selected. After the structural concrete material type is submitted, reviewed by the PMU and accepted by the PA, the SMO Concrete users can change the mix design status from Approved to something else. This notification is meant to let the PMUs know that a mix design that was initially okay is no longer okay to use.

## <span id="page-5-1"></span>All Contractor QC Plan Mix Designs have been Reviewed

The PMU triggers this notification and does not need to subscribe to these.

## <span id="page-5-2"></span>Contractor QC Plan's Mix Design Designated Material Not Available

The PMU triggers this notification and does not need to subscribe to these.

## <span id="page-5-3"></span>Contractor QC Plan's Lab or Lab Test Method has been Suspended or Closed

The LQP PMU triggers this notification. PMUs do not need to subscribe to these.

## <span id="page-5-4"></span>Contractor QC Plan's Production Facility not Approved

The PMU triggers this notification and does not need to subscribe to these.

#### <span id="page-5-5"></span>Commercial Inspection has been Updated

PMUs do not need to subscribe to this notification.

#### <span id="page-5-6"></span>Contractor QC Plan Material Submitted

This notification is triggered when a data entry person submits any Material type original submittal or addendum.

#### <span id="page-5-7"></span>Contractor QC Plan Material Accepted/Rejected

This notification is triggered when the PA accepts or rejects Asphalt, Earthwork or Structural Concrete. PMUs can subscribe if they are interested in finding out when the PA accepts the material(s).

#### <span id="page-5-8"></span>Contractor QC Plan Material Removed

This notification is triggered when a data entry person removes any Material type originally added to the CQCP. If this action occurs after the material type has been submitted, all record of the entries, reviews, addendums, etc. are erased from MAC.

# <span id="page-6-0"></span>**Chapter 3 – Independent Assurance Program Proficiency QPRs**

There are two notifications for IA Program Proficiency Sample QPRs; one for the IA Program Maintenance Users (IA PMUs) and one for the IA Program State Materials Office (SMO) Technical expert. MAC generates all the Satisfactory QPRs. These notifications are intended to ensure the IA PMUs are aware that Unsatisfactory QPRs need to be generated.

## <span id="page-6-1"></span>IA Proficiency Unsatisfactory QPRs need to be generated

This notification is triggered when the SMO Technical expert closes testing and the evaluation analysis determines there are technicians outside the analysis limits (Unsatisfactory). The appropriate filters are: Managing District(s) and Qualification Area(s). IA PMUs are responsible for this because they are the ones who will be able to determine the appropriate personnel to include in the Generate Report recipients based on which strike this gives the technician; first, second or third.

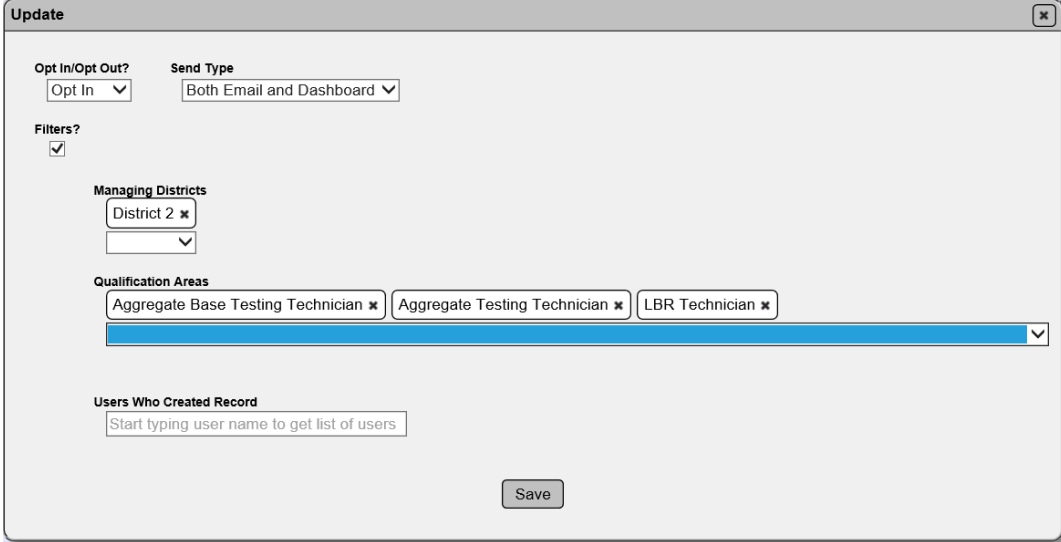

## <span id="page-6-2"></span>All Unsatisfactory QPRs generated

This notification is triggered when the last Unsatisfactory QPR is generated on all the district tabs. It is intended to let the SMO IA Technical expert know that all QPRs are generated and therefore technicians, supervisors and other personnel have been notified.

#### <span id="page-7-0"></span>**Chapter 4 – Labs**

Most notifications for laboratory profiles are triggered by the Laboratory Qualification Program Maintenance User (LQP PMU). PMUs are given the option to subscribe in case they would like to know when the functions are performed by other PMUs; for example, SMO PMUs or PMUs in other districts where production facilities are providing material in their districts. The appropriate filters would be: managing district(s) of the laboratory. When a lab that is listed on a Contractor QC Plan has a status change or test method status change, secondary notifications are triggered to the PA and QC Manager. The LQP PMU doesn't have to find which contracts the lab is working on (if there are any) and notify anyone on the contract. MAC knows if a lab is listed on a CQCP and sends those notifications to the PA and QC Manager in addition to the notifications triggered at the lab for the Lab Manager and LQP PMU.

## <span id="page-7-1"></span>Lab suspended

This notification is triggered when a laboratory status is updated to Suspended.

## <span id="page-7-2"></span>Lab disqualified

This notification is triggered when a laboratory status has been updated to Disqualified.

## <span id="page-7-3"></span>Lab closed

This notification is triggered when a laboratory status has been updated to Closed.

#### <span id="page-7-4"></span>Test method requested

This notification is triggered by the laboratory profile manager requesting a new test method. It is intended for LQP PMUs so they can review the lab's request and respond accordingly.

## <span id="page-7-5"></span>Test method approved

This is triggered when a laboratory test method status has been updated to Approved.

#### <span id="page-7-6"></span>Test method inactivated

This is triggered when a laboratory test method status has been updated to Inactive.

#### <span id="page-7-7"></span>Test method rejected

This notification is triggered when a laboratory test method status has been updated to Rejected.

#### <span id="page-7-8"></span>Test method suspended

This notification is triggered when a laboratory test method status has been updated to Suspended.

# <span id="page-8-0"></span>**Chapter 5 – MC Review / MAR**

For MC Review notifications, PMUs should filter on the managing district(s) of the contract(s).<br>  $\overline{r}$ 

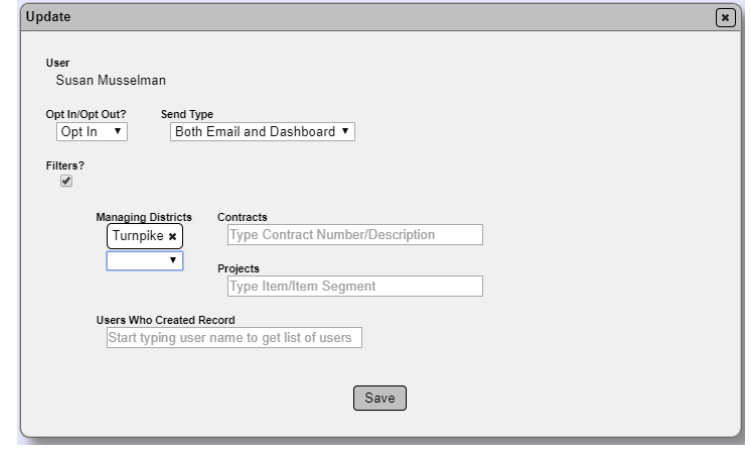

#### <span id="page-8-1"></span>Finding awaiting Recommendation/Resolution

These notifications are serial notifications. They are meant to let a user who needs to record a recommendation or resolution know that one is waiting for him. The same notification is used for all the roles in the recommendation and resolution flow. MC Review PMUs don't need to subscribe unless they want to see the finding flow through the process. In that case, they would filter as on managing district(s) only. They will get notified with each role that makes a recommendation or resolution.

#### <span id="page-8-2"></span>Material Certification Findings Created

The MC Reviewer triggers this notification and does not need to subscribe to these.

#### <span id="page-8-3"></span>Findings Recalculated

The MC Reviewer triggers this notification and does not need to subscribe to these.

#### <span id="page-8-4"></span>Finding Responses Submitted

The PA triggers this notification when submitting a findings response.

#### <span id="page-8-5"></span>Final Recommendation/Resolution Set

Instead of the series of notifications for recommendations and resolutions, MC Reviewers may want to subscribe to these notifications for when the process is complete. They are triggered when the last user who needs to make a recommendation or resolution makes a selection.

# <span id="page-9-0"></span>Final Review Begun

The MC Reviewer triggers this notification and does not need to subscribe to these.

## <span id="page-9-1"></span>Manual Finding Added by Project Administrator

The PA triggers this notification. It is designed for MC Reviewers. Because the PA's manual findings automatically get promoted to MAR, this is a way to let the MC Reviewer know when one has been added. It is not triggered when a PMU adds a manual finding.

## <span id="page-10-0"></span>**Chapter 6 – PMCL**

#### <span id="page-10-1"></span>PMCL Accepted

This notification is triggered by each user in the role for the next user awaiting acceptance. MC Reviewers are the first users in the role. In most cases, MC Reviewers are not going to want to be notified.

## <span id="page-10-2"></span>PMCL Rejected

This notification should be set by MC Reviewers to be notified when the rejection has been sent back to them. The following filters should be used:

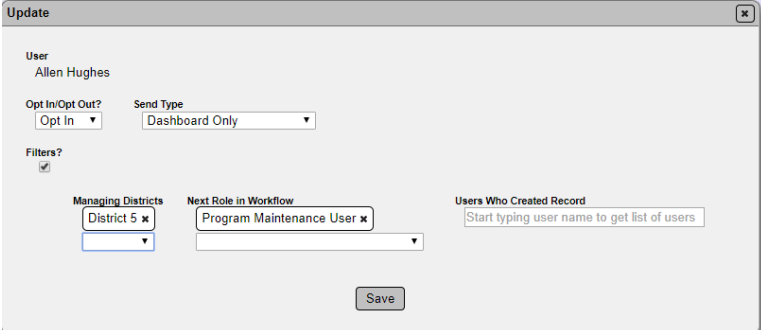

Managing District(s) of the Contract Next Role in Workflow – Program Maintenance User

## <span id="page-11-0"></span>**Chapter 7 – Productions Facilities**

Most notifications for production facilities are triggered by PMUs. The notifications in this section are triggered by a PMU updating the production facility status on an aggregate production facility or product status or nonstructural concrete production facility status. Aggregate production facilities have PQCPs, but they have a status independent of the PQCP. Nonstructural concrete production facilities do not have a PQCP.

PMUs are given the option to subscribe in case they would like to know when the functions are performed by other PMUs; for example, SMO PMUs or PMUs in other districts where production facilities are providing material in their districts. The appropriate filters would be: managing district(s) of the production facility and production facility material type(s).

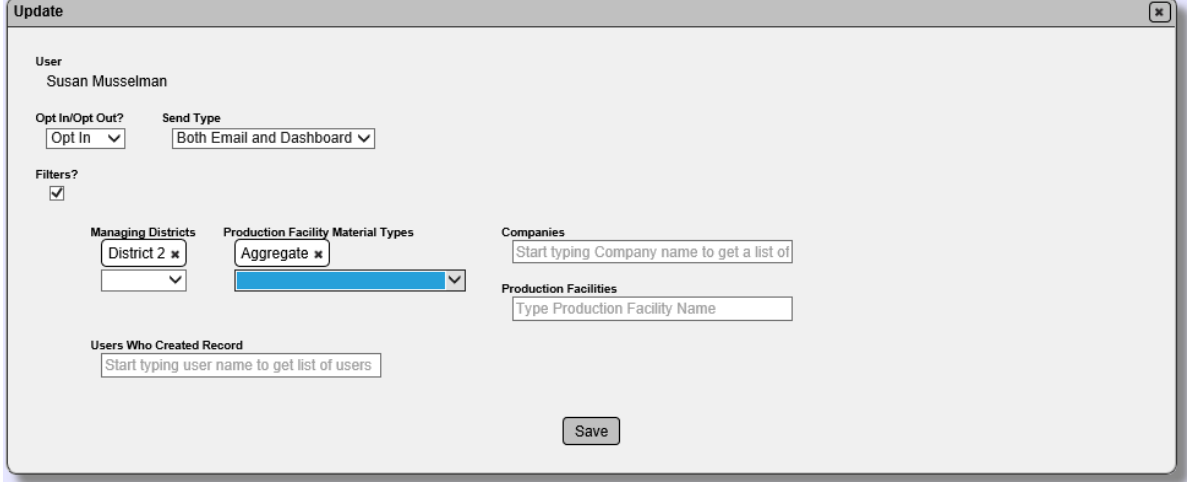

**NOTE**: Do not use this event group for material types that have a Producer QC Program/plan. It is only meant for aggregate and nonstructural concrete production facilities.

#### <span id="page-11-1"></span>Production Facility Profile has been Created

Use this for notifications when a new production facility has been created by a PMU.

#### <span id="page-11-2"></span>Production Facility Profile has been Approved

Use this for notifications when a production facility status has been updated to approved by a PMU.

#### <span id="page-11-3"></span>Production Facility Profile has been Expired

Use this for notifications when a production facility status has been updated to expired by a PMU.

#### <span id="page-11-4"></span>Production Facility Profile has been Inactivated

Use this for notifications when a production facility status has been updated to Inactivated by a PMU.

## <span id="page-12-0"></span>Production Facility Profile has been Revoked

This notification is triggered when a production facility status has been updated to revoked by a PMU.

## <span id="page-12-1"></span>Production Facility Profile has been Suspended

This notification is triggered when a production facility status has been updated to suspended by a PMU.

## <span id="page-12-2"></span>Production Facility Profile Closed Date has Changed

This is triggered when a production facility original closed date has been updated by a PMU.

## <span id="page-12-3"></span>Production Facility Profile has been Updated

This notification is triggered when a production facility profile has been updated by a PMU or facility profile manager; for example, if the physical location is changed.

## <span id="page-12-4"></span>District Aggregate Problem Test Notifications

To opt into this notification, your FDOT user id account must be included in one of the active directories for the DMRO or SMO aggregate personnel. The appropriate filters are Managing District(s) of the mines.

## <span id="page-13-0"></span>**Chapter 8 – Production Facility QC Plans**

Most of the notifications for production facilities Producer QC Plans (PQCPs) are triggered by PMUs. The notifications in this section are triggered by a PMU updating the production facility PQCP status. PMUs are given the option to subscribe in case they would like to know when the functions are performed by other PMUs; for example, SMO PMUs or PMUs in other districts where production facilities are providing material in their districts.

The appropriate filters would be: managing district(s) of the production facility and production facility material type(s).

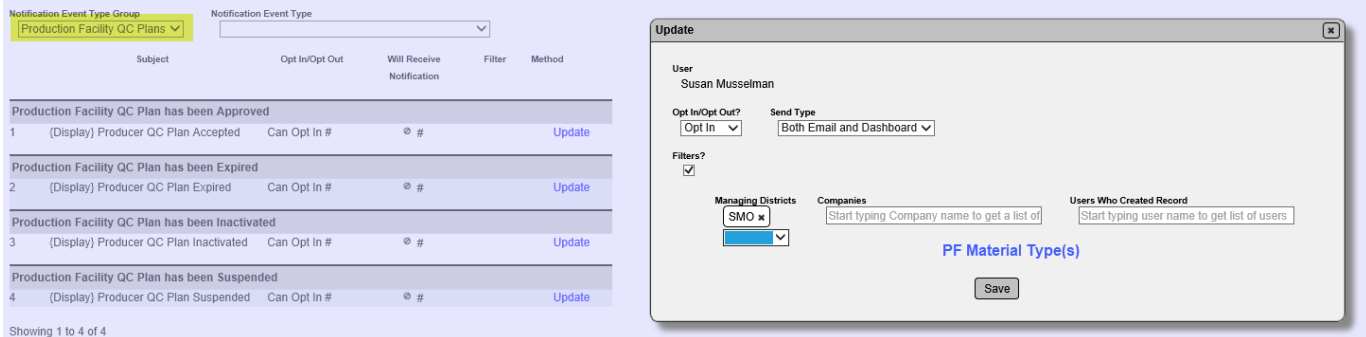

**NOTE**: Do not use this event group for material types for aggregate or nonstructural concrete production facilities. It is meant for production facilities with a PCQP status that dictates the facility's status.

#### <span id="page-13-1"></span>Production Facility QC Plan has been Approved

Use this for notifications when a production facility QC Plan status has been updated to Accepted by a PMU.

## <span id="page-13-2"></span>Production Facility QC Plan has been Expired

Use this for notifications when a production facility QC Plan status has been updated to Expired by a PMU.

## <span id="page-13-3"></span>Production Facility QC Plan has been Suspended

Use this for notifications when a production facility QC Plan status has been updated to Suspended by a PMU.

## <span id="page-13-4"></span>Production Facility QC Plan has been Inactivated

Use this for notifications when a production facility QC Plan status has been updated to Inactivated by a PMU.

## <span id="page-14-0"></span>**Chapter 9 – Products**

Products are managed by PMUs and SMO Technical units. PMUs can subscribe to notifications for product status changes.

#### <span id="page-14-1"></span>Product Extension has been Requested

Use this for notifications when a production facility has requested an extension on a product.

# <span id="page-14-2"></span>Product Status Changed

Use this for notifications when a product status has been updated by a PMU or SMO Technical unit.

## <span id="page-15-0"></span>**Chapter 10 – Samples**

Some QC Program PMUs are asked to review sample related information for material specific assistance. If you are interested in sample related notifications, the appropriate filters could be:

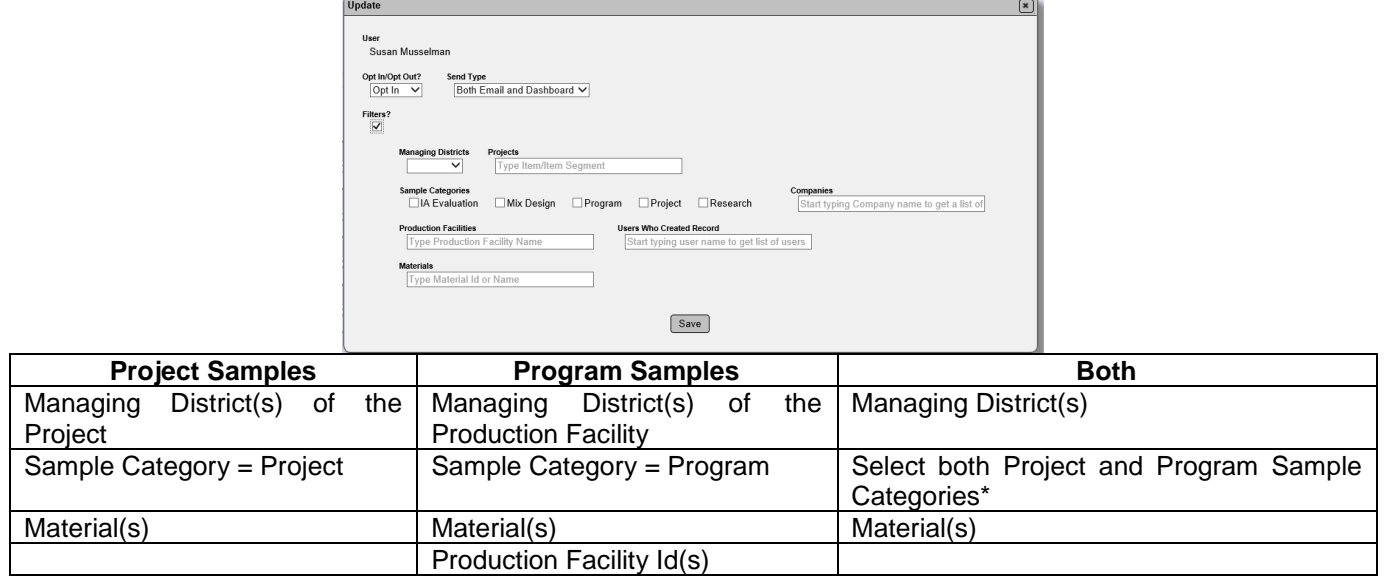

## <span id="page-15-1"></span>Sample Submitted for FDOT Verification

This is triggered by a Data Reviewer submitting a sample to FDOT. Samples with this trigger are pending finalization.

#### <span id="page-15-2"></span>Sample Finalized

This is triggered when the PA or FDOT Verifier finalizes the samples. The PMU may find other notifications are more useful than being notified when each sample is finalized.

## <span id="page-15-3"></span>Sample has Failing Concrete Tests

This is triggered when a sample with at least one failing test is Submitted to FDOT. It is intended for the DMRO Structural concrete PMUs to be aware of the failing concrete. There are only two notifications triggered at to FDOT; this one and Sample Failed Test(s) for Higher in lieu of Lower. That is because the DMRO PMUs may want to act as soon as the failure is known. PMUs should subscribe so they will know immediately when a failure occurs. All data on the sample should be reviewed to ensure there is a true failure and not one triggered by data entry error before action is taken.

## <span id="page-15-4"></span>Sample Failed Test(s) for Higher In lieu of Lower

This is triggered when a sample is Submitted to FDOT with the higher in lieu of lower designation and at least one test fails the higher limit. It is intended for the structural concrete PMUs so they can review the producer's Quality Control Program, if needed.

## <span id="page-16-0"></span>Sample Returned for Lab Test Corrections

The PA or FDOT Verifier triggers this notification when he returns a sample for test corrections and there is a lab on the sample.

## <span id="page-16-1"></span>Sample Returned for Sample Corrections

The PA or FDOT Verifier triggers this notification when he returns a sample for sample data corrections.

## <span id="page-16-2"></span>Sample Returned for Test Corrections

The PA or FDOT Verifier triggers this notification when he returns a sample for test corrections.

## <span id="page-16-3"></span>Sample Returned for Sample and Test Corrections

The PA or FDOT Verifier triggers this notification when he returns a sample for test corrections.

#### <span id="page-16-4"></span>Sample Deleted

This notification is triggered when a data entry person, a DAC or a system administrator deletes a sample.

#### <span id="page-16-5"></span>Sample Submitted for Lab Testing

This is triggered when a sample is submitted for testing.

#### <span id="page-16-6"></span>Sample Resubmitted

This is triggered when a Data Reviewer resubmits a sample to FDOT after the PA or FDOT Verifier has returned the sample. It is the next step after the PA selects one of the functions that returns a sample for corrections.

#### <span id="page-16-7"></span>Additional Information Required

This notification is triggered when a data entry person at the company of the laboratory on the sample returns a sample to the company that created it. It indicates that additional information is needed about the sample and the lab cannot begin testing until the information is submitted.

#### <span id="page-16-8"></span>Sample Routed to Lab

This notification is triggered when a data entry person routes a sample to another lab.